## **HOW TO MAKE AN ONLINE ORDED**

**1.** Visit websit[e www.Slovgen.sk](http://www.slovgen.sk/) or directl[y https://portaltest.slovgen.sk/#/login.](https://portaltest.slovgen.sk/#/login) Create a new account, fill in all required fields below and click continue. Now you are registered in the database.

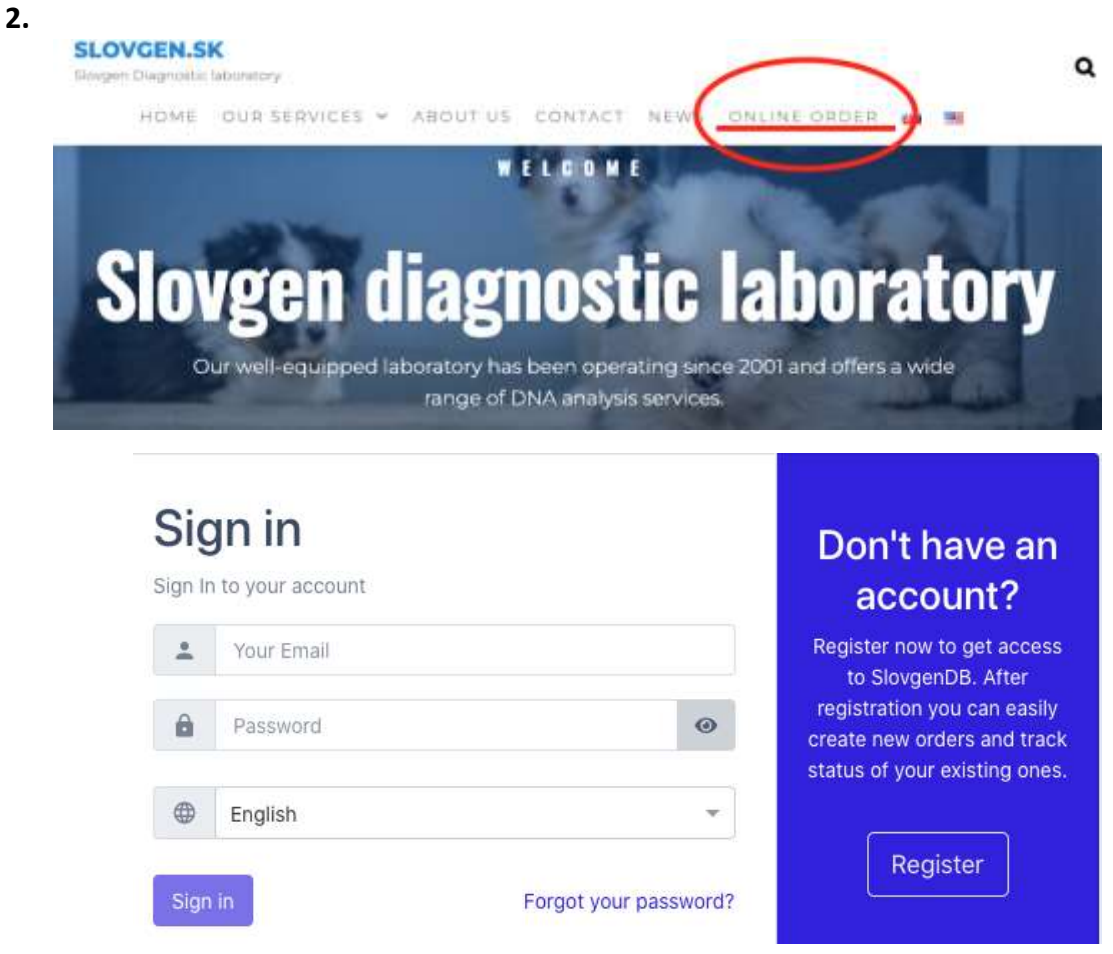

**3.** In Home section you can order a free sampling kit on the right side is option **Sampling kit order**. Add number of dogs you want to test, sampling method and submit order.

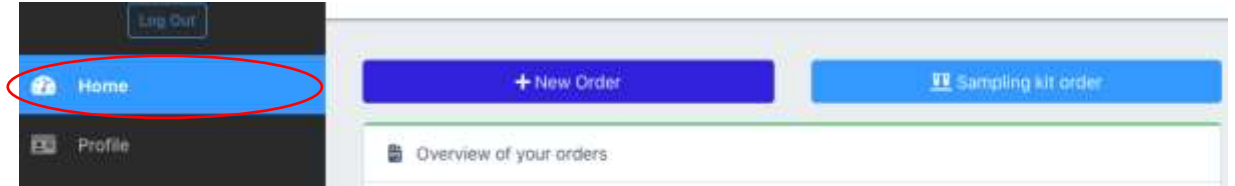

- **4.** In Home section you can also click on **: +New order** to order analysis for your pet.
- **5.** For new sample fill the name, chip, pedigree number, breed, coat color, etc.
- **6.** Choose analyses from the list and press **'Add to basket'**
- **7.** If you want to send more than one sample, click on the left green button: **add another sample**.

In case the vet info is not filled in, and the sample has not been collected by a trusted authority, the analysis result might not be accepted by the kennel club. Protocol will state: "Animal identity has not been verified"

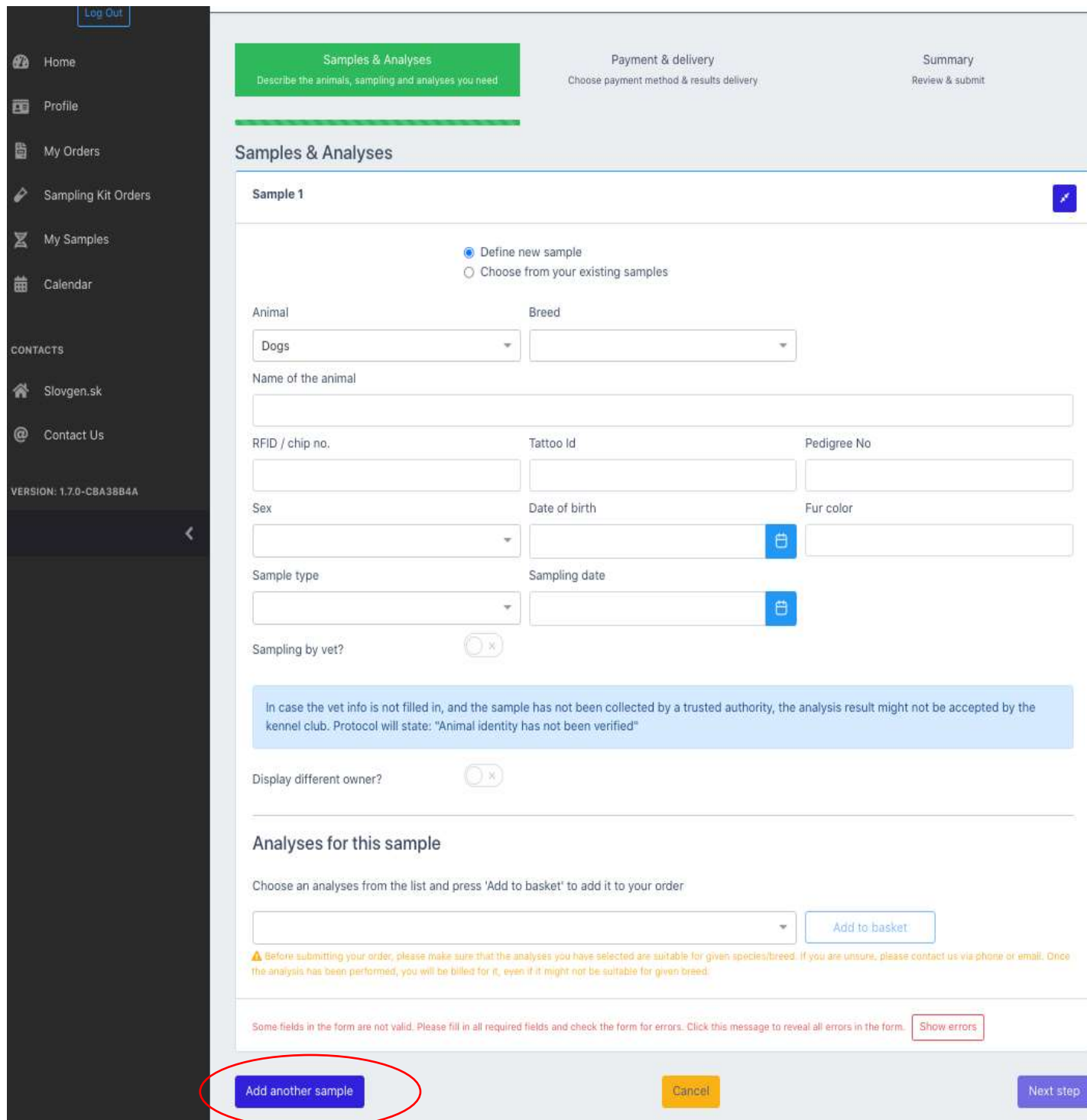

## **8.** Click **Next step** to **Payment and delivery**

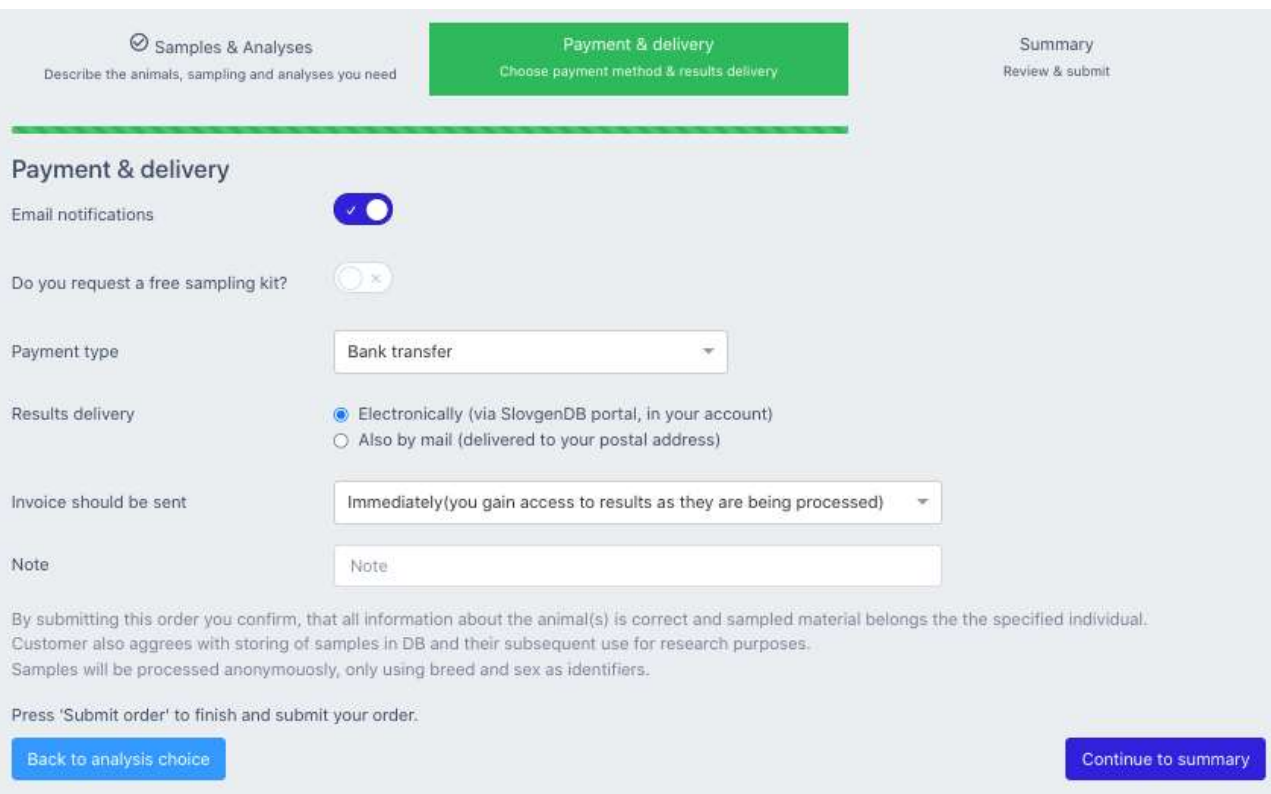

- **9. Notifications by e-mail -** you will receive a notification about each change in the status of the order,
- **10.** Choose **payment method**: bank transfer or Paypal.
- **11. Choose results protocols delivery:** download electronically from the database or also paper via mail
- **12. Invoice should be sent: Immediately (you gain access to results as they are being processed)** - the invoice is sent after the reception the samples into the lab, or **After completion of all analyses.**

## **13.** Check your data and click **Continue to summary**

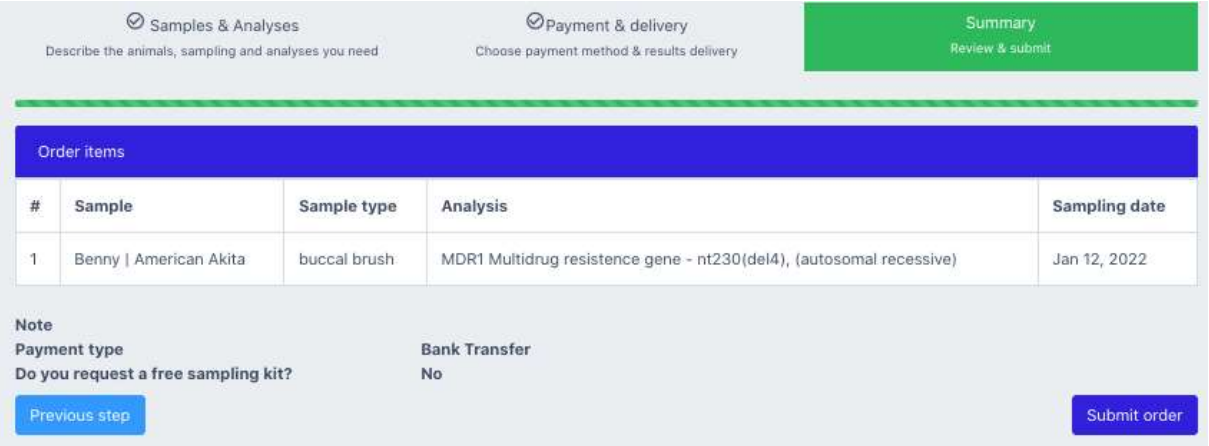

**14.** Check your data and click **Submit Order.**

When the payment arrive and results are prepared, customer get notification via email and it is possible to download protocols from the database.